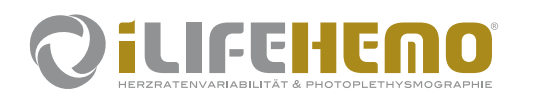

# **Kurzanleitung für die Installation**

## **Was ist iLifeHEMO?**

Mit dem medizinisch anerkannten iLifeHEMO Analyse-System (Smart Pulse) können kostengünstig und nicht-invasiv, Regulationsstörungen des Autonomen Nervensystems bzw. Blutgefäß- und Durchblutungsstörungen in nur 3 Minuten aufgezeigt und die Wirksamkeit einer Therapie nachgewiesen werden.

## **1. Lieferumfang**

- iLifeHEMO (Smart Pulse) Sensor
- USB Ladekabel
- USB Adapter
- Bedienungsanleitung

## **2. Empfohlene Spezifikationen und Betriebssysteme**

Android ver. 4.4 oder höher iOS 10 oder höher; iPhone 4S & iPad 2 oder höher

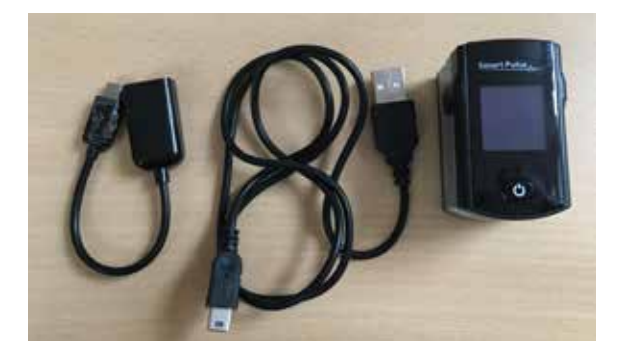

## **3. Bezeichnung der Teile**

- 1 ......Puls Status: während der Messung blinkt es rot, während der Ruhephase leuchtet es gelb
- 2 ......Verbindungsart (BLUETOOTH oder DIRECT)
- 3 ......Bluetooth zeigt eine aktive Verbindung an
- 4 ......Batterie zeigt den aktuellen Ladezustand des Akkus an
- 5 ......Pulsrate: zeigt die Pulsschläge pro Minute an während der Messung
- 6 ......Puls Display: zeigt den Puls in Kurvenform an während der Messung
- 7 ......Power Taste: wird diese gehalten (1-2 sek), schaltet das Gerät EIN oder AUS
- 8 ..... Mini-USB Anschluss: Akku ladet automatisch, sobald ein USB Kabel angeschlossen ist und mit dem PC verbunden wurde. Bitte beachten Sie, dass im Ruhezustand des Computers keine Ladung erfolgt.

**Wichtig:** Die Verbindung zum Messen funktioniert nur mit Android, bei Apple Geräten erfolgt die Verbindung ausschliesslich über Bluetooth.

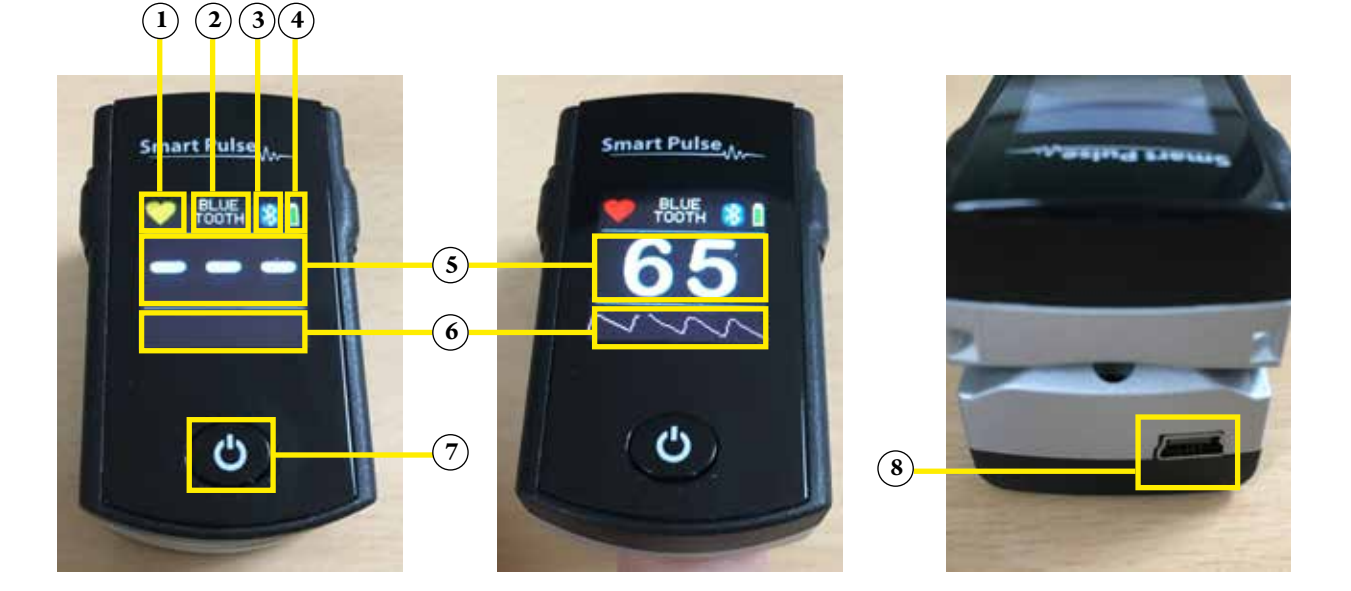

# LIFEHEMO Kurzanleitung für die Installation

# **4. Installation**

Gehen sie zum Google Play Store (für Android) oder zum Apple App Store (für Apple iOS) auf ihrem mobilen Endgerät (Tablet oder Smartphone). Wir empfehlen die Verwendung eines Tablets.

Suchen Sie nach dem Begriff "smartpulse" und installieren die Anwendung (App). Rechts sehen Sie das korrekte Symbol.

Nach der Installation folgen Sie den nächsten Schritten zur Verbindung.

# **5. Verbindung mit dem mobilen Endgerät**

#### **Verbindung über das USB-Kabel**

■ Schalten Sie den Sensor über die Power-Taste ein (1-2 sek halten) und verbinden es mittels USB-Kabel mit ihrem mobilen Endgerät (Smartphone oder Tablet).

**Achtung:** Apple Endgeräte (iPhone, iPad) unterstützen die Verbindung mittels USB-Kabel nicht (nur Bluetooth)

#### **Verbindung über Bluetooth**

- Aktivieren Sie die Bluetooth-Funktion auf ihrem mobilen Endgerät
- Starten Sie die Smartpulse-App
- Schalten Sie den Sensor über die Power-Taste ein (1-2 sek halten)
- Sobald die Verbindung aufgebaut ist, sehen Sie in der App ganz oben das Bluetooth-Symbol und im Sensor wechselt das Display von "Searching" auf den Startbildschirm, und das Bluetooth-Symbol (2) leuchtet.

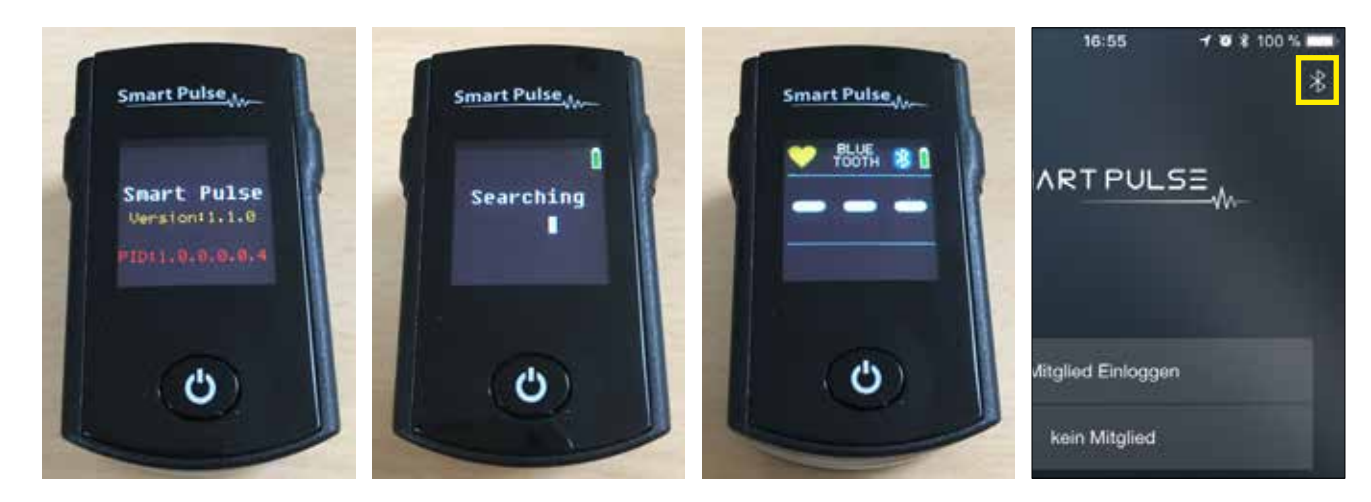

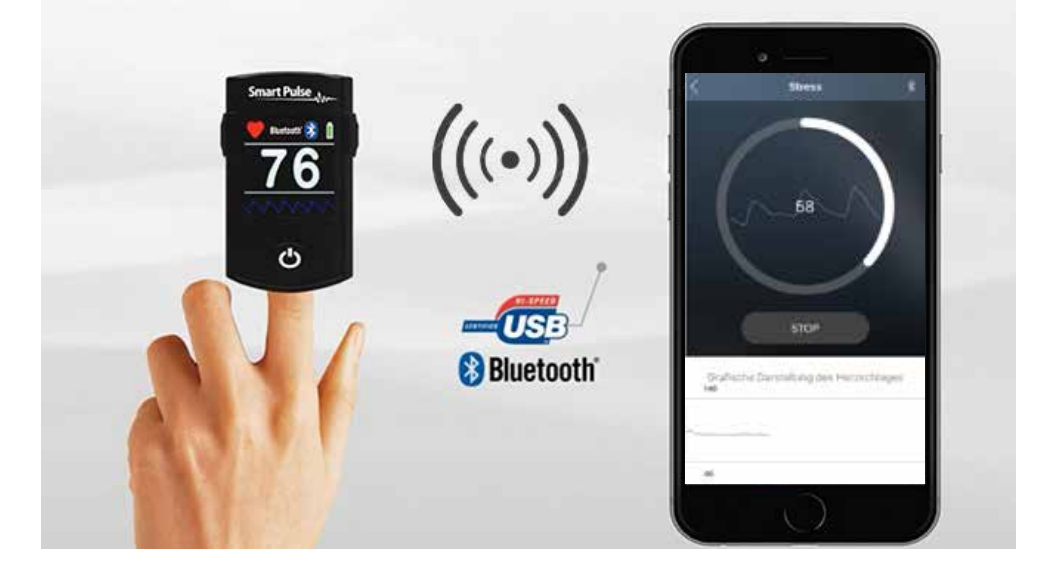

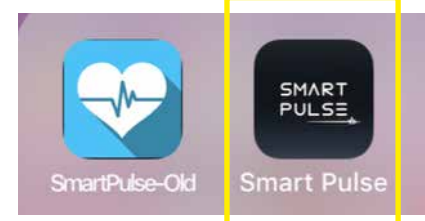

# LIFEHENO Kurzanleitung für die Installation

# **6. Verwendung der App und Durchführung einer Messung**

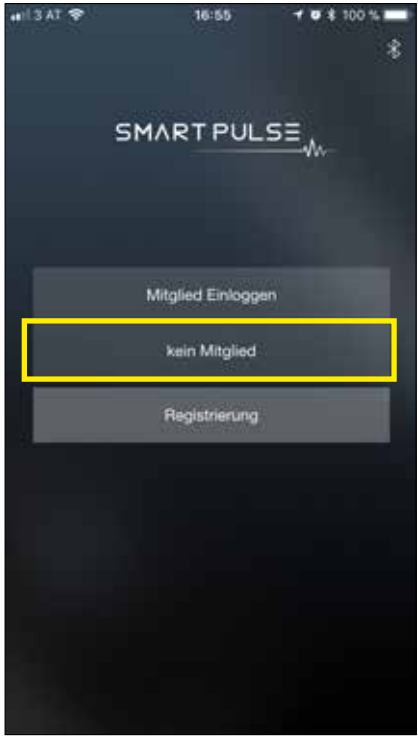

Auswahl "Kein Mitglied" speichert die Daten nur lokal, bei "Registrierung" auch in der Cloud

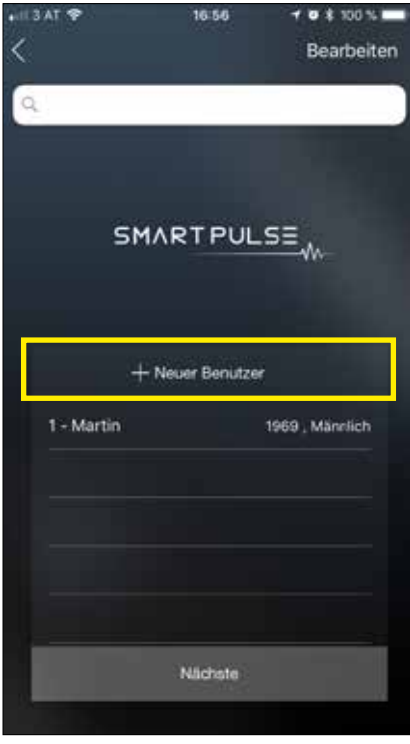

Anlegen eines neuen Benutzers oder bei einer Folgemessung Auswahl aus der Liste

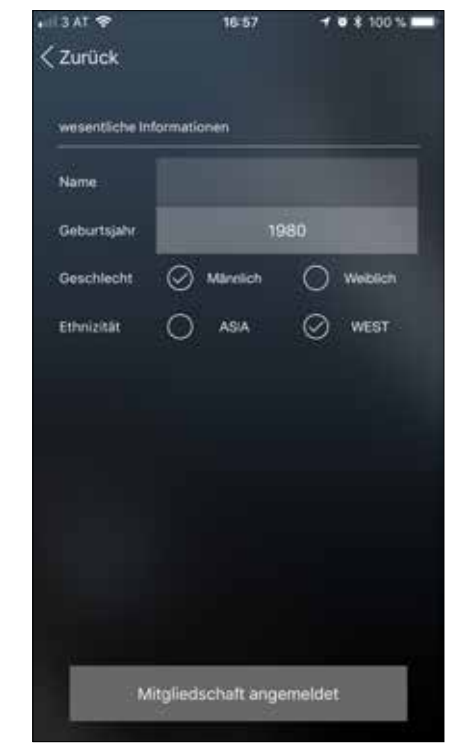

Eingabe der Daten wie Name, Geburtsjahr, Geschlecht und Gebiet

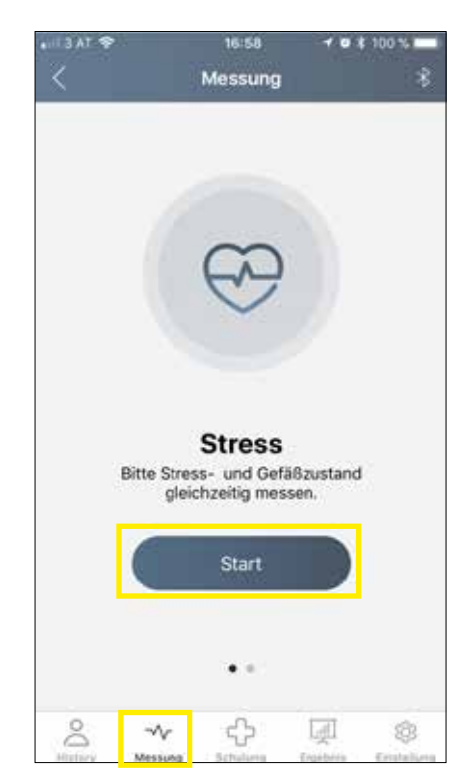

Auswahl des Messtyps. Tipp: bei der Stressmessung wird zeitgleich auch die Gefäßzustandsmessung gemacht Durch Drücken auf "Start" wird die Messung gestartet ...

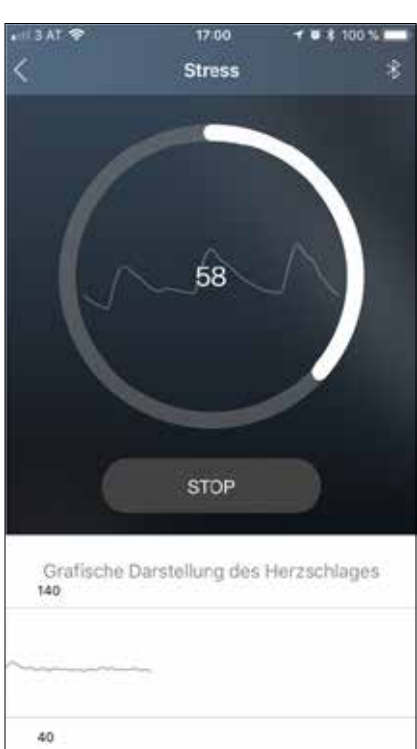

… und die Messdaten live angezeigt Nach Ablauf der Meßzeit wird auto-

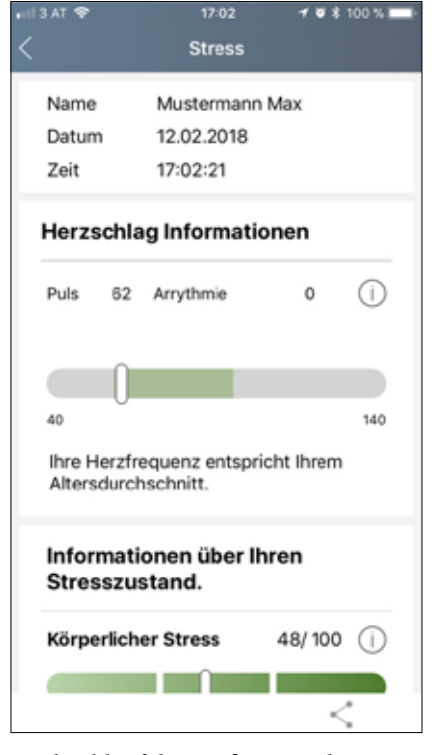

matisch das Ergebnis angezeigt.

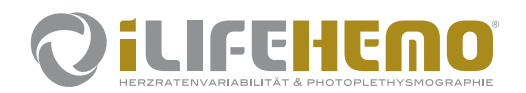

# **illfEllEnO** Kurzanleitung für die Installation

#### **7. Versenden des Meßergebnisses und Ausdruck des Reports**

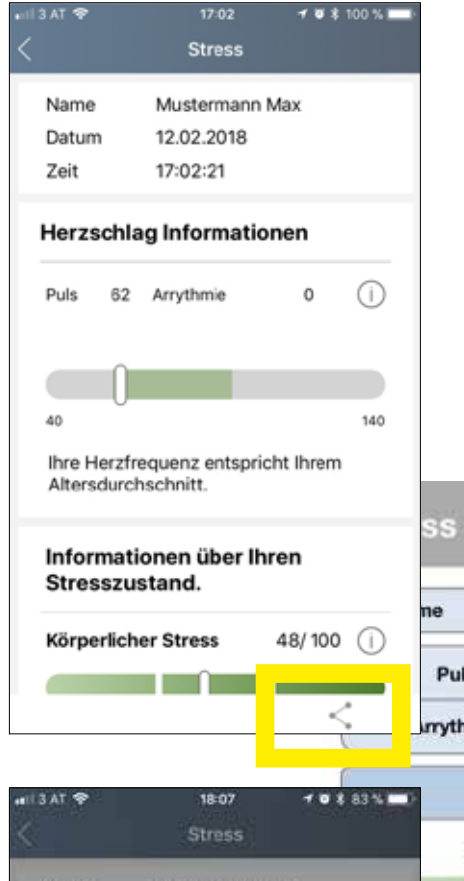

Vom Meßergebnis kann man einen zusammenfassenden Report erstellen und diesen ganz einfach teilen.

Dazu in der App bei der jeweiligen Messung auf das Symbol zum Teilen (Share) drücken. Darauf hin stehen verschiedene Möglichkeiten zur Auswahl, den Report zu versenden:

**Nachrichten, WhatsApp, Email, als PDF sichern, Dropbox, etc.**

Folglich kann man das empfangene Dokument auch einfach ausdrucken im Format DIN A4.

**Tipp:** Die Sprache der App kann durch Änderung der Sprache des mobilen Endgerätes verändert werden.

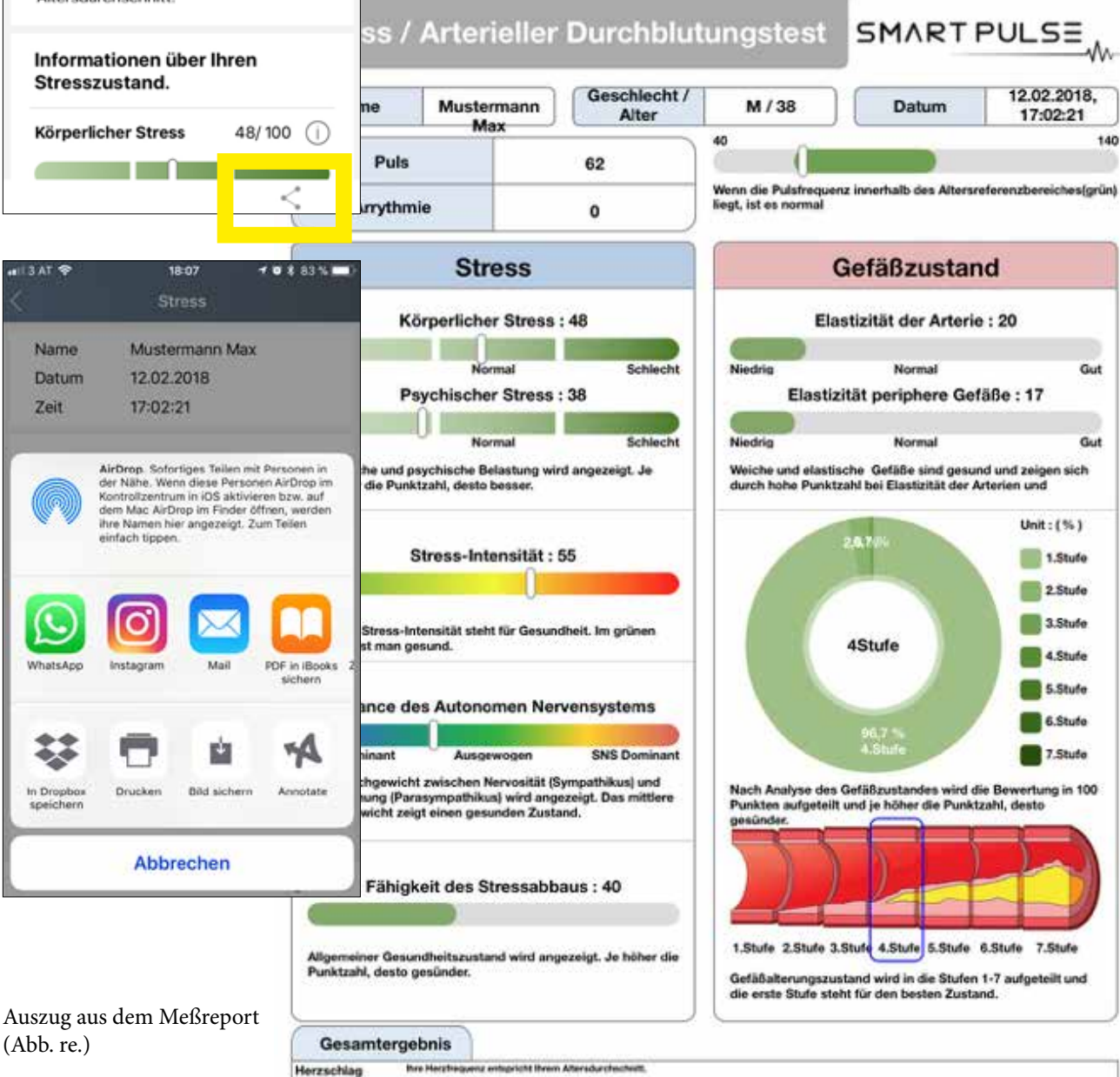

sche Stress kann gering ausgeprägt sein, aber es<br>alt und Motivationslosigkeit wider. Aktivitäten wie Dr physioches Stresslevel und Den Stresstokerangsathweile en<br>kann sich eine emotionale Ermüdung zeigen, die sich in Symp<br>Sport. Wandern und Reisen bieten Panen Stabilität. rer Altersgruppe. Der psych<br>Ierressivität. Abgeschlagen **Stress** 

© 2018 iLife International Est.

rungsprosess Brev Blutgefäße befindet sich im Anfar<br>wicht, Rauchen und übermäßiger Alkoholgenuss sein Zustand Empfehlung

Als Komponenten der Nahrungsergänzung sollten Falsäum, Omega 3 Fettsäume, Tryptophan vorhanden sein. Regel<br>Sonnenexposition sind reben Gesprächen mit Experten alchtige Faktoren.

radicar Green Adarba Fred

diger Sport und ausre